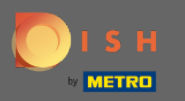

 $\bigcirc$ 

Ahora se encuentra en el Panel de administración en la sección Menú. Aquí puede crear y editar menús existentes.

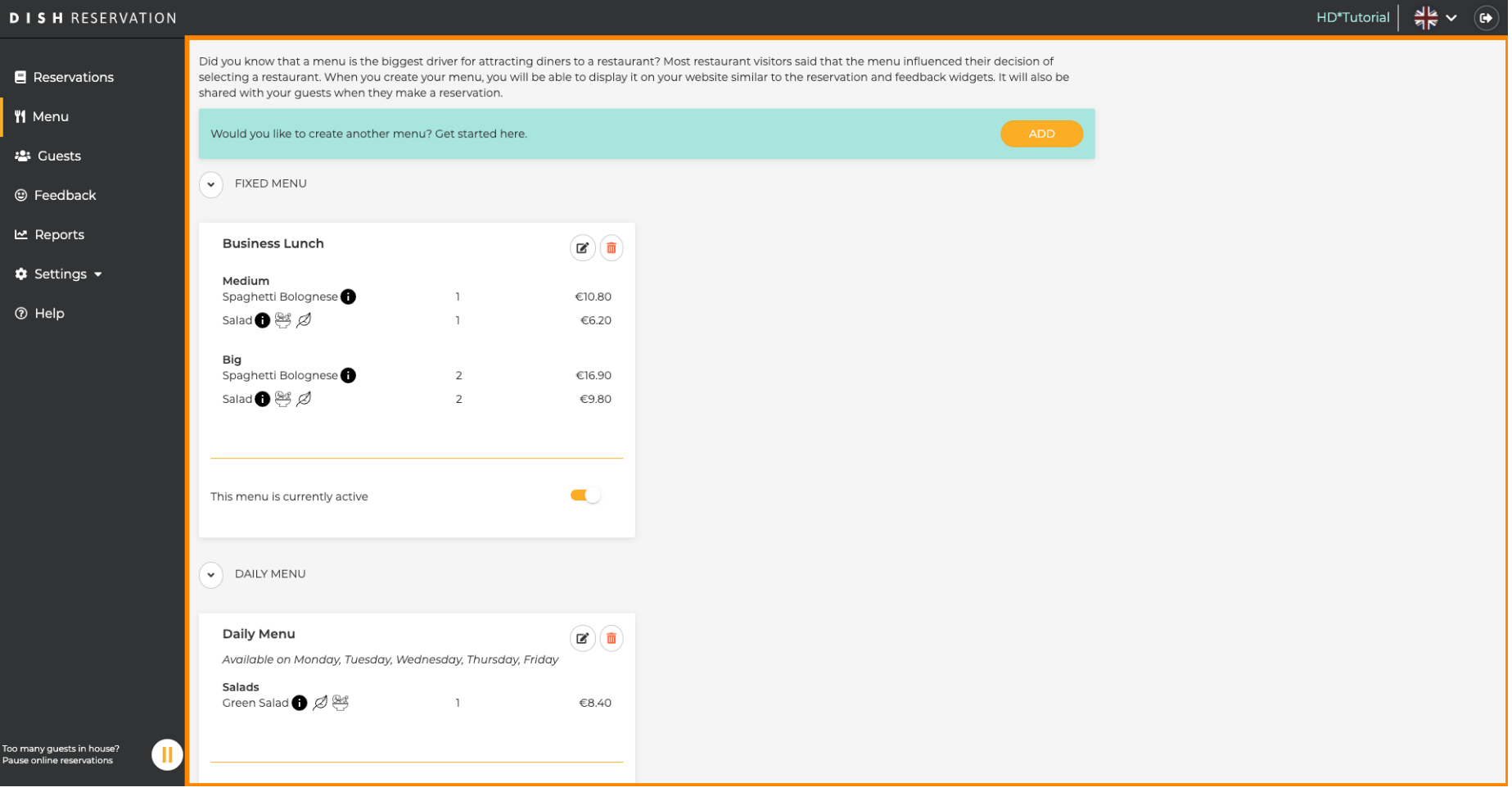

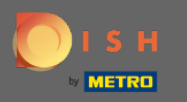

## Haga clic en agregar para agregar un nuevo menú.  $\bigcirc$

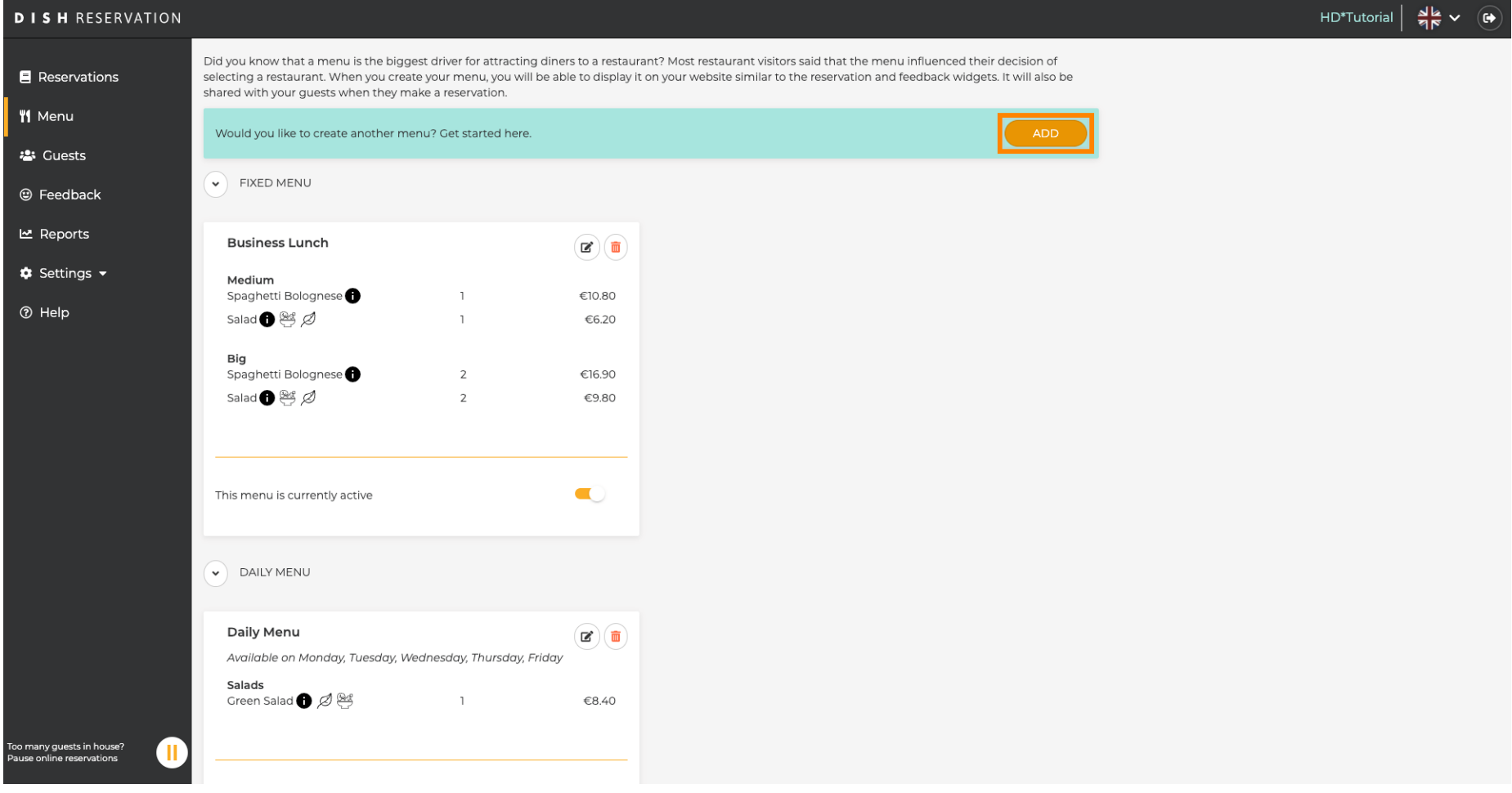

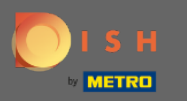

Haga clic en Menú especial para agregarlo, seleccione el intervalo de tiempo en el que se aplica el  $\boldsymbol{\Theta}$ menú y escriba el título del nuevo menú.

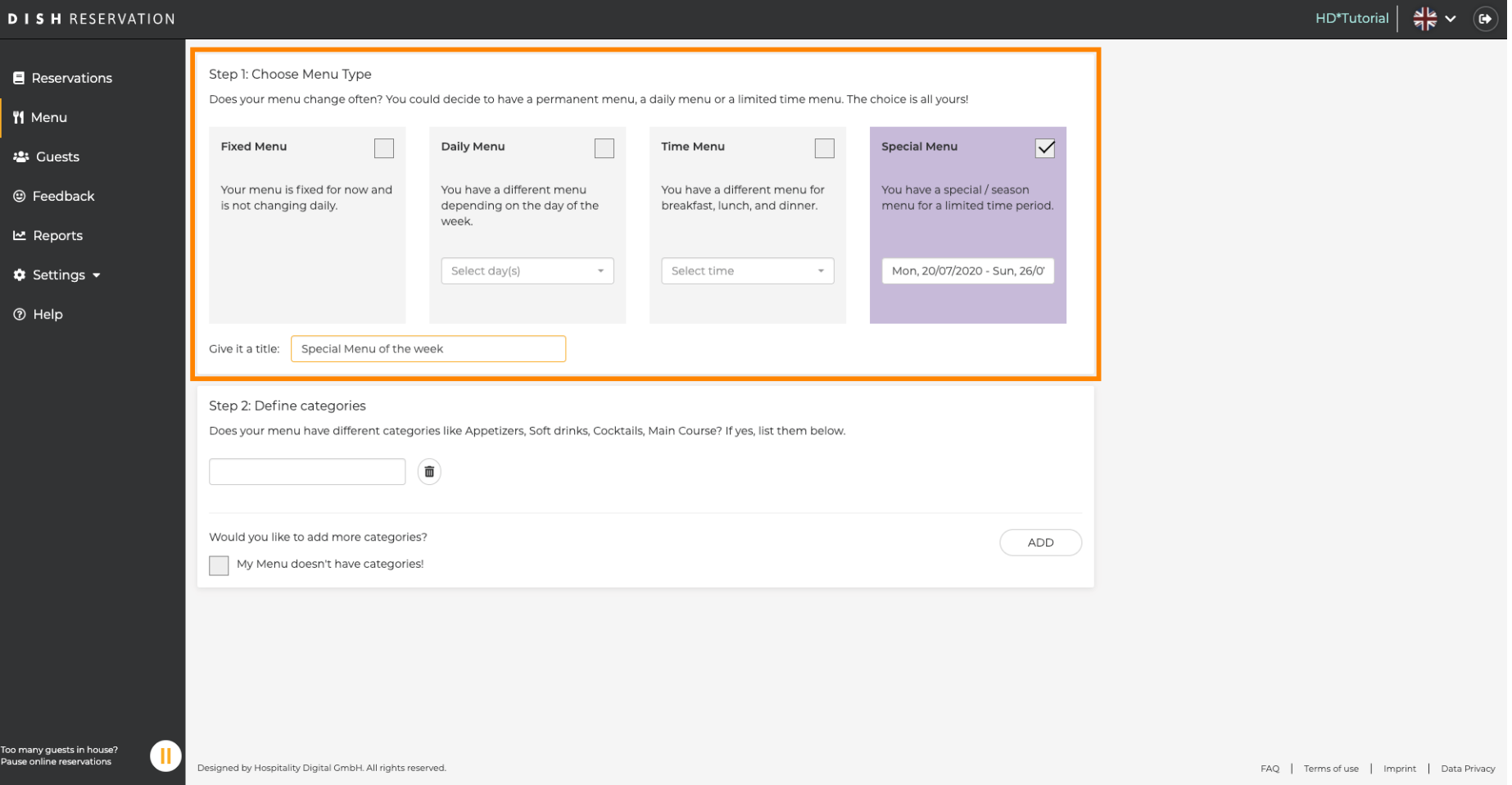

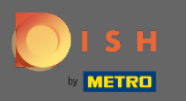

 $\boldsymbol{0}$ 

En Defnir categorías , se pueden agregar varias categorías al nuevo menú. Nota: si el menú no pertenece a una categoría, haga clic en "¡Mi menú no tiene categorías!"

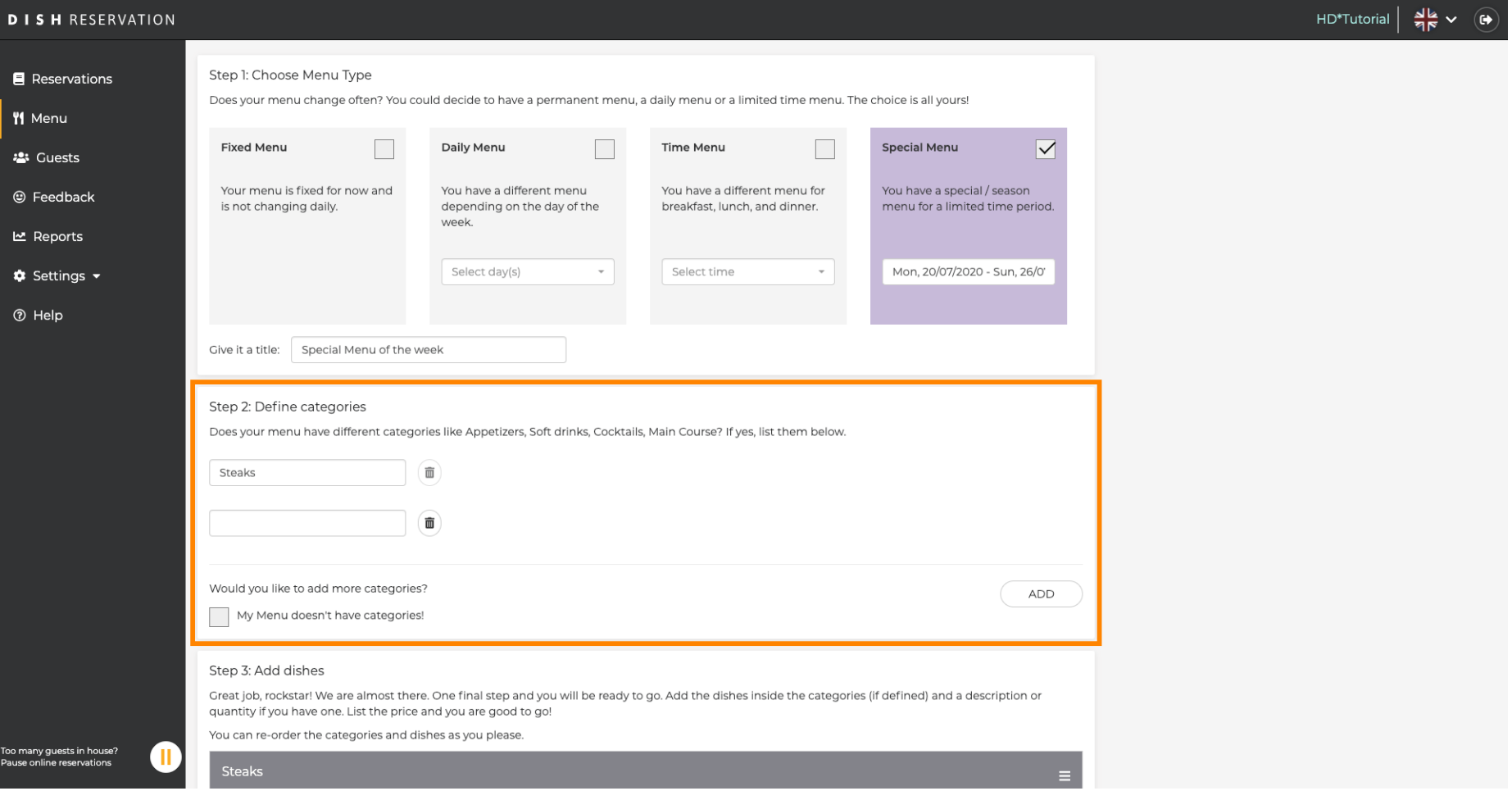

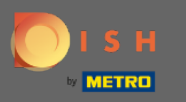

En Agregar platos , agrega platos al nuevo menú. Introduce los siguientes datos: nombre del plato,  $\boldsymbol{\Theta}$ descripción del plato, dieta, cantidad y precio.

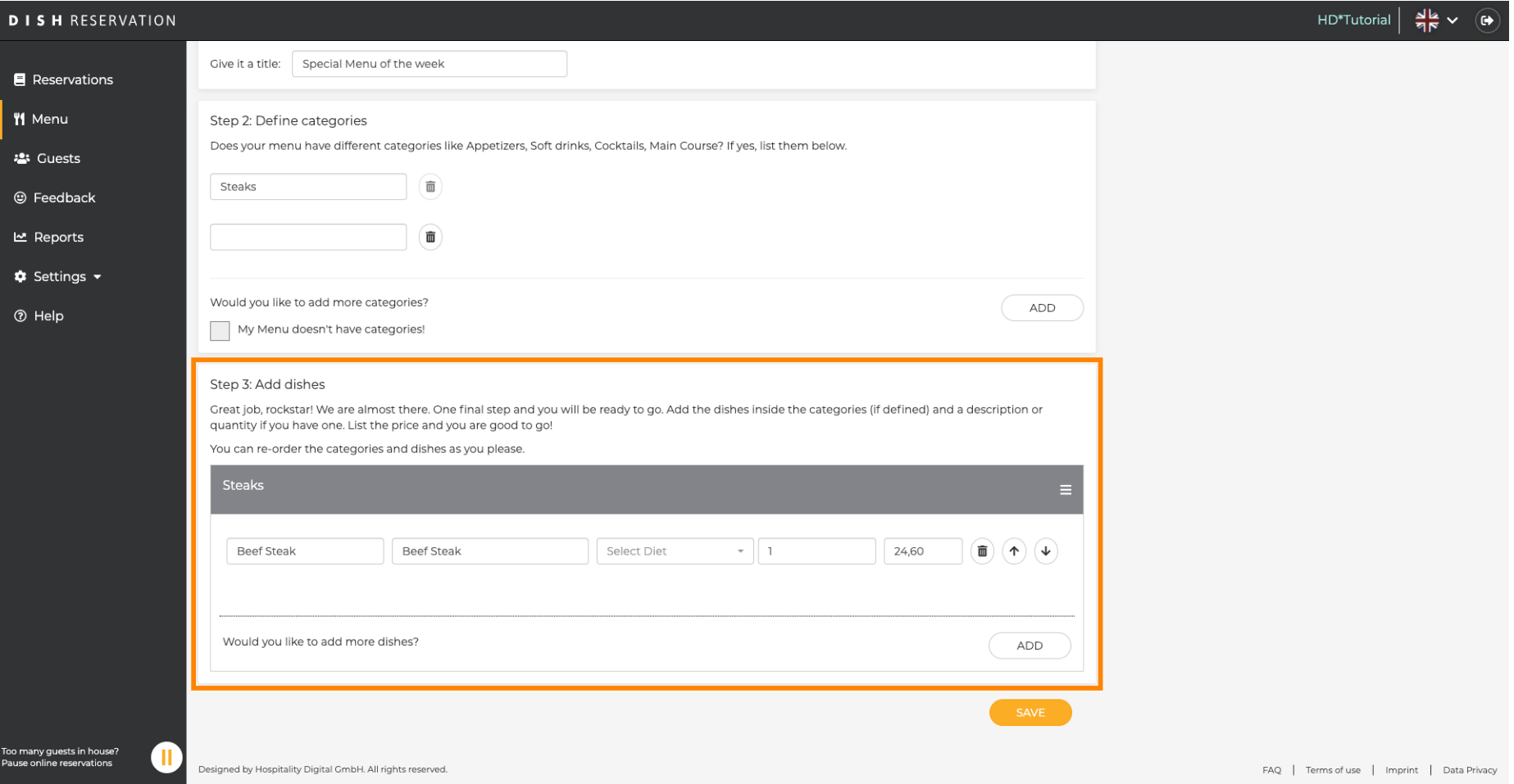

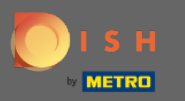

## Eso es. Estás listo. Haga clic en guardar .  $\boldsymbol{0}$

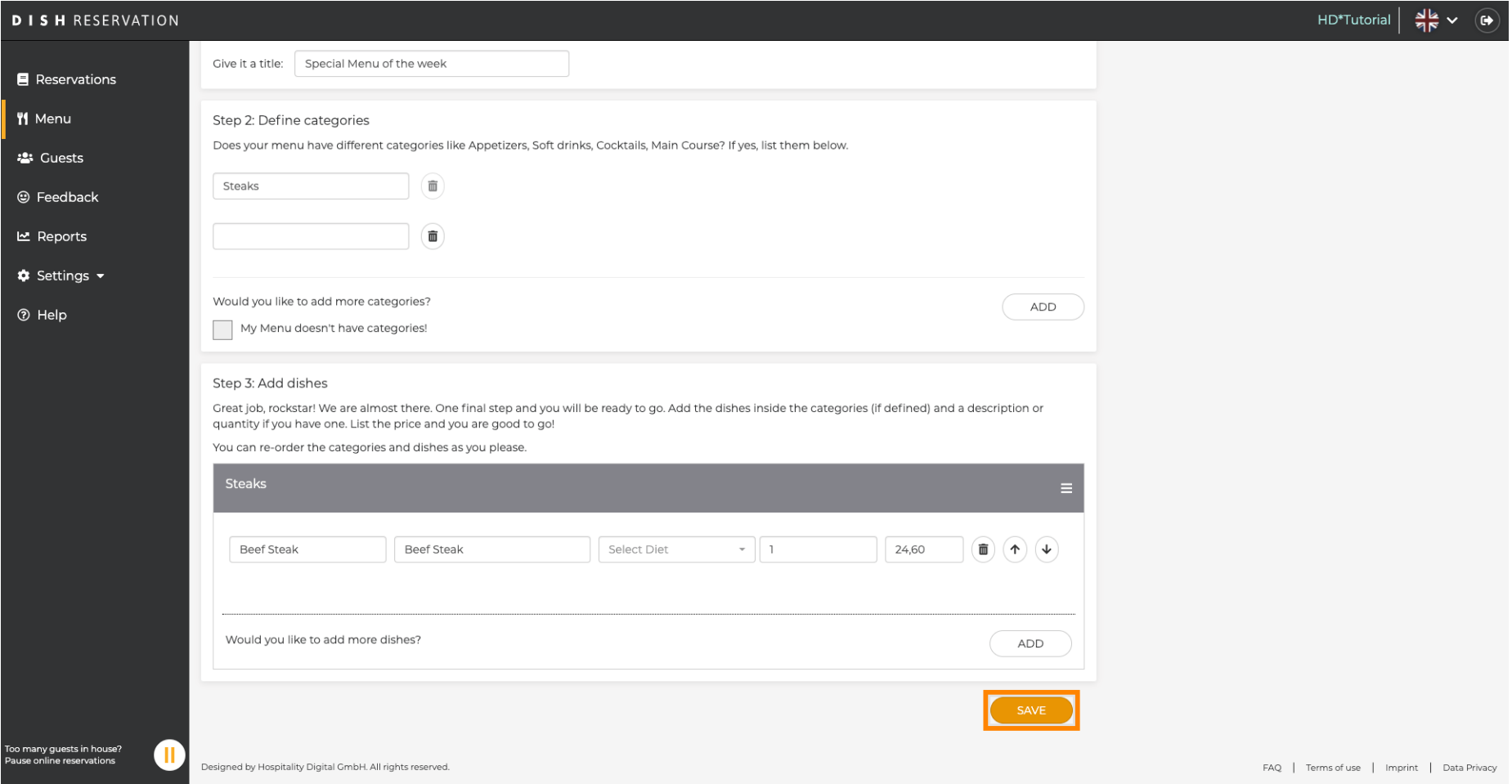

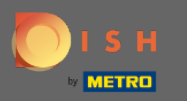

El nuevo menú ahora se mostrará en el tablero. Nota: Los menús se pueden configurar como  $\bigcirc$ activos o inactivos , lo que hace que se muestren o no para el huésped.

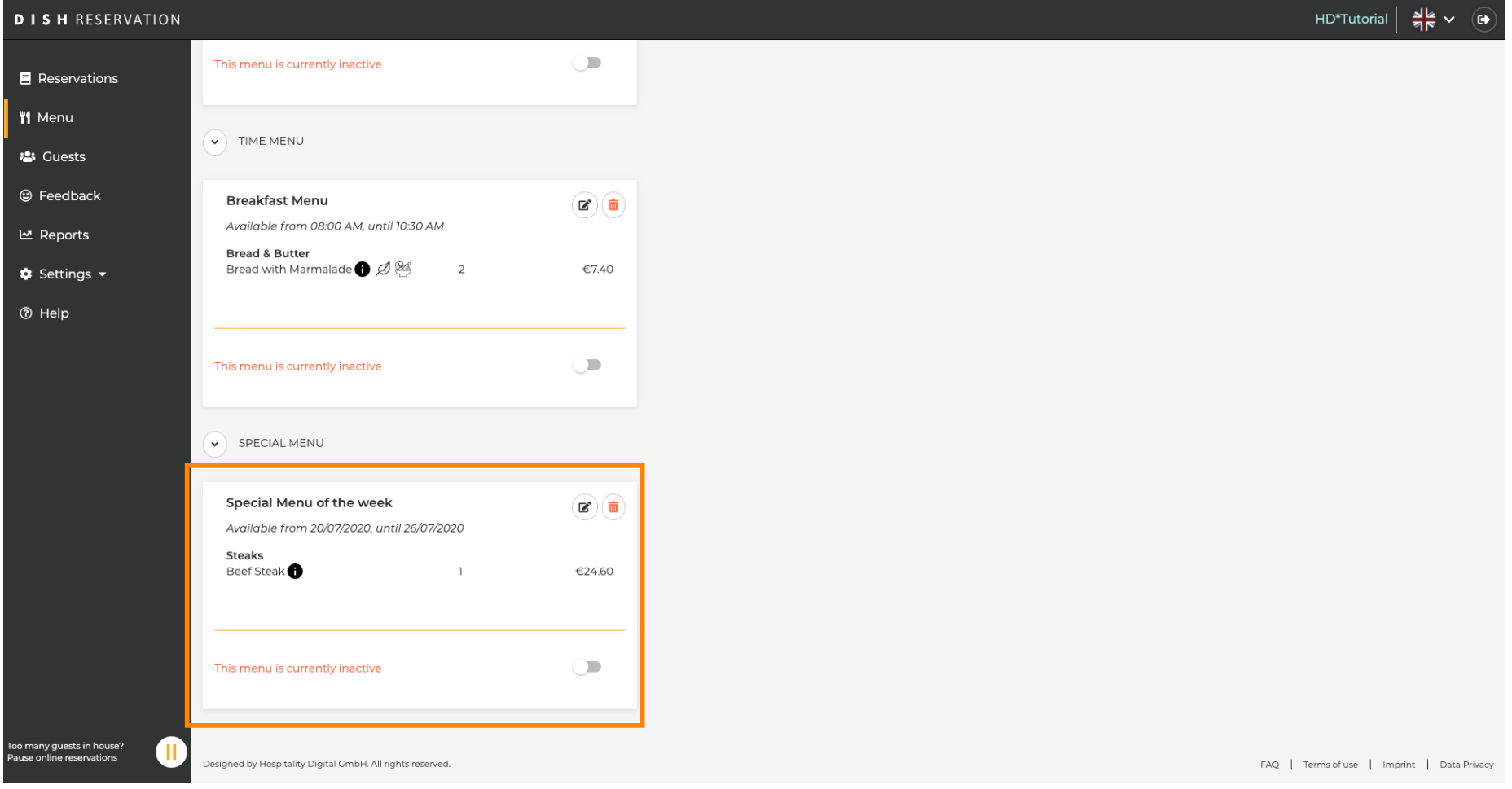